# $\oslash$  SDBBICSFO

### **Kurzanleitung Lehrstellenregister LSR**

### **Übersicht**

- Zugang / Login
- Funktionalität des Lehrstellenregisters LSR
- Nutzungsbedingungen
- Zuständigkeiten bei Selbstverwaltung der Lehrstellendaten
- Besonderheiten/Anmerkungen

### **Zugang zum Lehrstellenregister LSR**

Zur Selbstverwaltung der Lehrstellendaten in LSR ist **ein Benutzerkonto erforderlich**.

Falls Sie zur Selbstverwaltung zugelassen sind und ein Benutzerkonto besteht:

- Lehrstellenregister LSR unter [https://lsr.sdbb.ch](https://lsr.sdbb.ch/) aufrufen
- Auf **Passwort vergessen** klicken
- Geben Sie Ihre (durch das SDBB registrierte!) E-Mail-Adresse ein, auf Absenden klicken
- Danach werden Sie via E-Mail aufgefordert, auf LSR ein Passwort (mind. 1 Grossbuchstaben, 1 Sonderzeichen, mind. 8 Zeichen) zu definieren. Nach einer weiteren Validierung der E-Mail-Adresse ist Ihr Zugang freigeschaltet.

### **Was kann im Lehrstellenregister LSR verwaltet werden?**

- Anzahl offener Lehrstellen pro Ausbildungs-/Lehrort für das kommende und folgende Lehrjahr
- Ausbildungssprache
- Bewerbungskontakt: Adresse, Telefonnummer, E-Mail-Adresse und URL
- Bemerkungen zur Lehrstelle

### **Nutzungsbedingungen und Hinweise betr. Bemerkungen zu Lehrstellen**

Durch die Selbstverwaltung der Lehrstellendaten in LSR verpflichtet sich das teilnehmende Unternehmen, die [Nutzungsbedingungen von LSR](https://www.sdbb.ch/fileadmin/redaktion-seviceseiten/04-datenmanagement/lsr-doc/de/LSR-U_NutzungsbedingungenV1_1.pdf) einzuhalten. **Das teilnehmende Unternehmen ist für die Aktualität, Korrektheit und Vollständigkeit der in LSR verwalteten Daten verantwortlich.**

Zu allen Lehrstellenausschreibungen können **Bemerkungen** erfasst werden, die auf den verschiedenen Publikationsportalen veröffentlicht werden. Die folgenden Grundsätze der KBSB (Schweizerische Konferenz der Leiterinnen und Leiter der Berufs-, Studien- und Laufbahnberatung) sind einzuhalten:

- Diskriminierende Bemerkungen (Nationalität, Geschlecht etc.) sind nicht erlaubt.
- Informationen, die gesetzeswidrig oder zumindest sehr fraglich sind (z.B. "ab 18 Jahre", "Zwischenjahr erforderlich"), sind nicht erlaubt.
- Informationen zu firmenspezifischen Anforderungsprofilen (bspw. "Multicheck erforderlich" oder "Schnupperlehre erforderlich") sowie firmenspezifische Informationen sind nicht erlaubt; hingegen ist es möglich, Links auf firmeneigene Websites zu hinterlegen, auf denen solche Informationen abgebildet werden können.

Weiter sind die [Grundsätze zum Berufswahlprozess und der Lehrstellenbesetzung](https://tbbk-ctfp.ch/de/themen/lehrstellenbesetzung) der Tripartiten Berufsbildungskonferenz (TBBK) zu beachten:

- **Offene Lehrstellen** werden **frühestens im August** des Jahres vor Lehrbeginn zur Bewerbung **ausgeschrieben**. Sie können aber schon vor August Ihre offenen Lehrstellen für das nächste Jahr erfassen (resp. vorbereiten), diese werden aber noch nicht automatisch publiziert.
- **Lehrverträge** werden **frühestens ein Jahr vor Lehrbeginn abgeschlossen**.
- **Lehrverträge** werden **frühestens im September des Jahres vor Lehrbeginn genehmigt**.

## **SDBBICSFO**

Bei Nichteinhaltung der Nutzungsbedingungen und Grundsätze der KBSB kann der Zugang zur Selbstverwaltung der Lehrstellen in LSR auf Antrag der Kantone oder der SBBK-Kommission Berufliche Grundbildung (KBGB) widerrufen werden. Die vollständigen Nutzungsbedingungen sind auf der [Serviceseite](https://www.sdbb.ch/datenmanagement/dienstleistungen/lsr) von LSR publiziert.

### **Zuständigkeiten bei Selbstverwaltung der Lehrstellendaten, u.a. für [https://www.berufsberatung.ch](https://www.berufsberatung.ch/)**

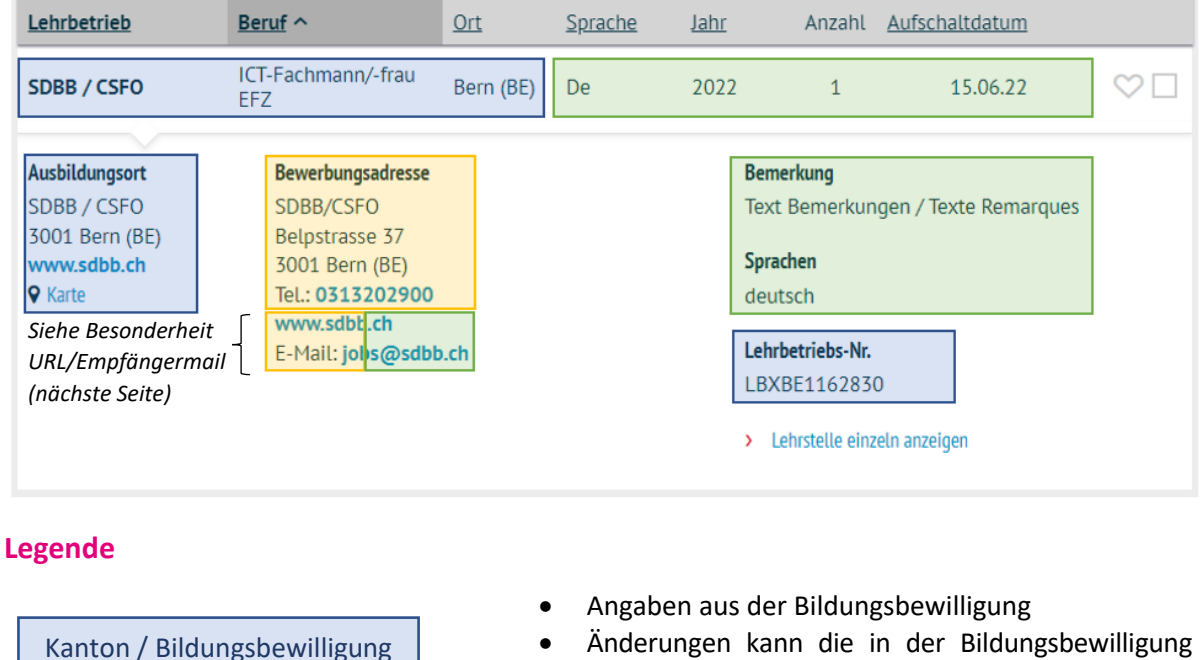

- Änderungen kann die in der Bildungsbewilligung aufgeführte Person beim betr. Kanton veranlassen.
- Können Felder in LSR nicht bearbeitet werden, sind Änderungen nur über den Kanton möglich.

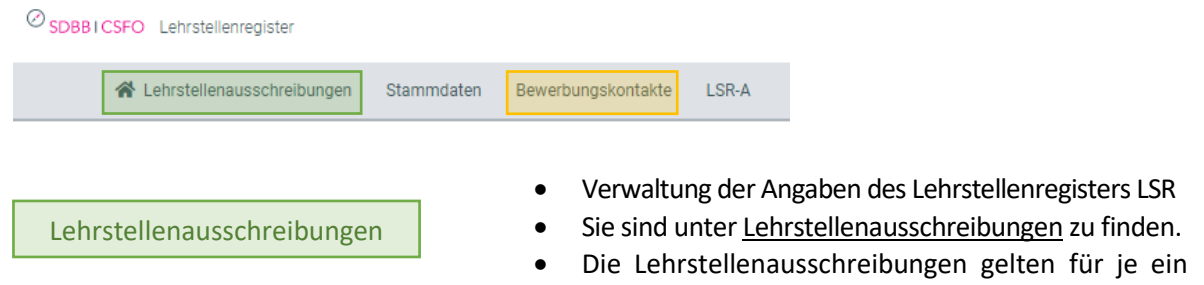

**Tipp**: Die Suche (ohne Suchparameter) zeigt alle Lehrstellen an, die in LSR verwaltet werden können.

Bildungsjahr.

Bewerbungskontakte

- Verwaltung der Kontaktangaben
- Sie sind unter Bewerbungskontakte zu finden.
- Jeder Lehrstellenausschreibung kann ein Bewerbungskontakt zugeteilt werden, zudem lässt sich auch ein Default-/Standard-Kontakt anlegen.

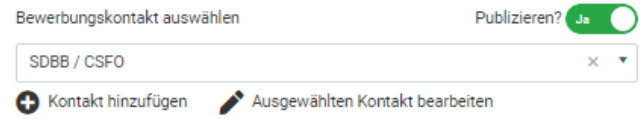

### $\mathcal{O}_{\sf SDBB1CSFO}$

#### **Lehrstellenausschreibungen verwalten**

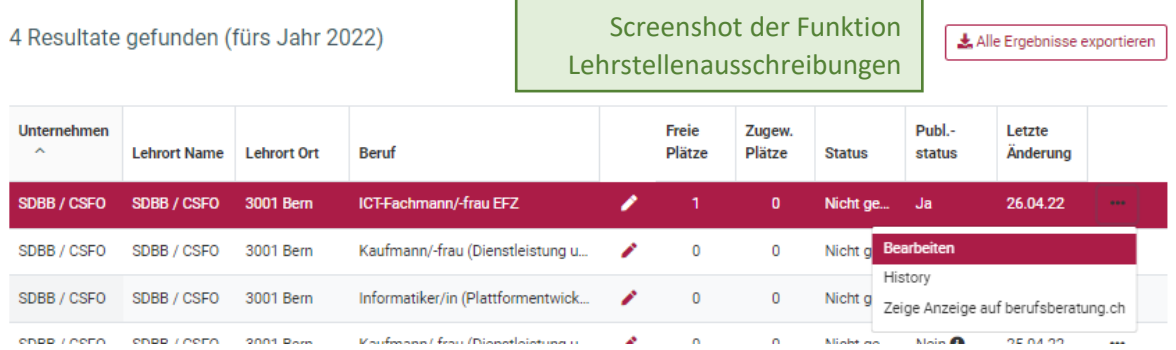

#### **Besonderheit URL / Empfängermail für Bewerbung**

URL und Empfängermail können in der Lehrstellenausschreibung (primär) und alternativ den Bewerbungskontakten (sekundär) verwaltet werden:

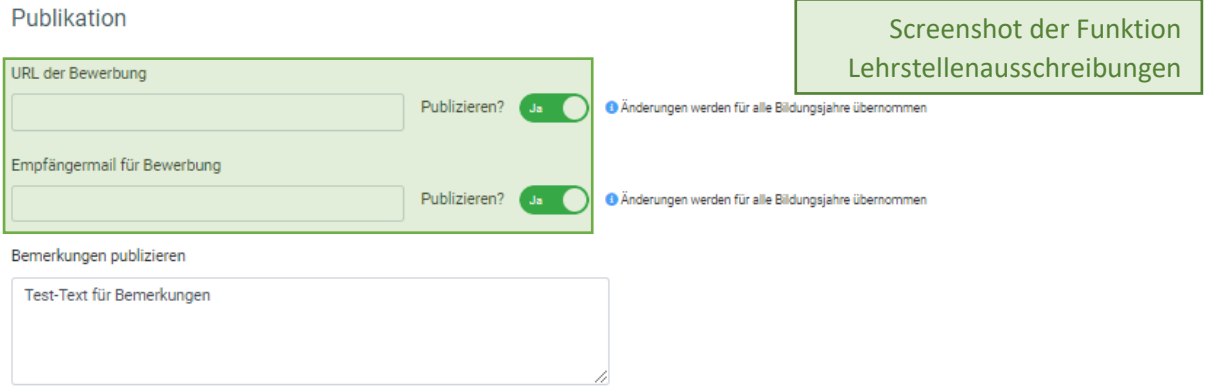

- Wird das Feld URL oder Empfängermail für Bewerbung (unter Lehrstellenausschreibung) leergelassen und ist **Publizieren? Ja** ausgewählt, wird die URL resp. Empfängermail aus dem Bewerbungskontakt verwendet

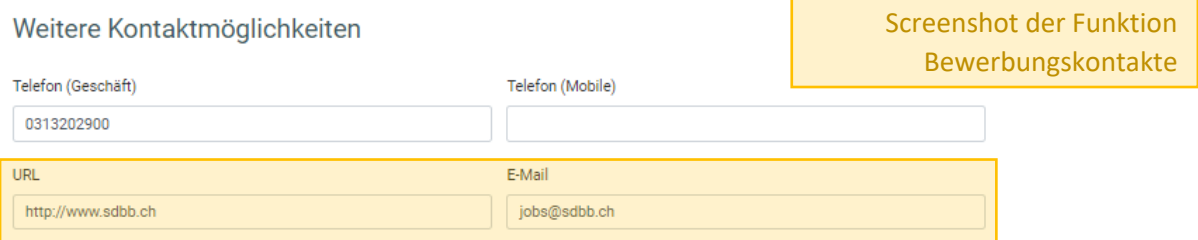

- Wird das Feld URL oder Empfängermail für Bewerbung (unter Lehrstellenausschreibung) leergelassen und ist **Publizieren? Nein** ausgewählt, wird keine URL resp. Empfängermail publiziert

#### **Weitere Anmerkungen**

- Die Einstellung 'LEFI Publikation' (unter Lehrstellenausschreibung) steuert, ob eine Schnupperlehre im Lehrfirmenverzeichnis (LEFI) publiziert wird.
- Die Lehrstellen können zur übersichtlicheren Verwaltung mit Tags versehen werden.
- Unter der Rubrik Stammdaten können Daten zum Unternehmen ('Unternehmen verwalten') erfasst werden. Diese werden mit Ausnahme des Administrativkontakts (für SDBB-interne Zwecke) aber nirgends publiziert/verwendet.

Weitere Informationen finden Sie in der [Benutzerdokumentation](https://www.sdbb.ch/fileadmin/redaktion-seviceseiten/04-datenmanagement/lsr-doc/de/LSR-U_Benutzerhandbuch_de.pdf) des Lehrstellenregisters LSR.